# **W03-1: Your own story**

While the previous worksheets provided at least some pre-selected information, it is time to come up with your idea, your story, your analysis, your map.

## **Things you need for this worksheet**

- [ESRI story map](http://storymaps.arcgis.com/en/) as part of ArcGIS online, ESRI provides an app for easily creating story maps. As the time of this writing, non-commercial user accounts are free of charge. Please double check the present licensing information prior to using ArcGIS online for creating story maps using a free account.
- $\bullet$  R  $-$  the interpreter can be installed on any operation system. For Linux, you should use the r-cran packages supplied for your Linux distribution. If you use Ubuntu, [this](http://wiki.ubuntuusers.de/R) is one of many starting points. If you use windows, you could install R from the official [CRAN](http://cran.r-project.org/bin/windows/) web page.
- R Studio we recommend to use R Studio for (interactive) programming with R. You can download R Studio from the official [web page](http://www.rstudio.com/ide/download/desktop).

If you want something to play with, here is some data:

- Field survey 2007 as shape data set a 2007 field survey data set as ESRI shape data set can be downloaded from [here.](http://bisfogo.environmentalinformatics-marburg.de/lib/exe/fetch.php?media=resources:data:fieldsurvey2007.zip) The data set has been collected by T. Leyens which has been funded by the Deutsche Gesellschaft für Internationale Zusammenarbeit (GIZ). For more information, please refer to [this report](http://www2.gtz.de/dokumente/bib/02-5082.pdf).
- Field survey 2014 subset 01 a subset of the 2014 field survey data set can be downloaded from [here](http://bisfogo.environmentalinformatics-marburg.de/lib/exe/fetch.php?media=resources:data:fieldsurvey2014_subset01.zip).
- Field survey 2014 subset 01 as shape data set a subset of the 2014 field survey data set as ESRI shape data set can be downloaded from [here](http://bisfogo.environmentalinformatics-marburg.de/lib/exe/fetch.php?media=resources:data:fieldsurvey2014_subset1_shape.zip).
- Field survey 2014 species a subset of the 2014 field survey data providing natural and agricultural species occurrences can be downloaded from [here](http://bisfogo.environmentalinformatics-marburg.de/lib/exe/fetch.php?media=resources:data:fieldsurvey2014_species.zip).
- Fogo DEM and NDVI a digital elevation model derived from SRTM observations and a Landsat based NDVI from 2013 can be downloaded from [here.](http://bisfogo.environmentalinformatics-marburg.de/lib/exe/fetch.php?media=resources:data:rs_dem_ndvi.zip)

## **The big picture**

As part of [W02-1](http://bisfogo.environmentalinformatics-marburg.de/doku.php?id=en:learning:schools:s02:worksheets:sm-ws-02-1) and [W02-2](http://bisfogo.environmentalinformatics-marburg.de/doku.php?id=en:learning:schools:s02:worksheets:sm-ws-02-2) you have already created a story map. Now it is time to actually tell your very own story and create a corresponding story map within three days.

## **Learning log assignments**

BIS-Fogo - http://bisfogo.environmentalinformatics-marburg.de/

To tell a story, you need a story. So let's get started:

### $\bullet$  Find a story.

- 1. Please do a little brain storming and come up with an idea of a story you want to tell.
- 2. If you have chosen your story, ask yourself if you have sufficient information to tell it or if you need

some more information. Information can be data, images, etc. but also analysis.

3. If you need more information or analysis, check if you can get it in time. If not, go back to 1.

Collect your information and formulate some guiding analysis questions

- 1. Once you have chosen your story, collect all required data sets.
- 2. Formulate some key questions, hypothesis etc. to narrow down your analysis pathway.
- 3. Again, check if the required data fits your guiding questions and if the later fit your story. If not, reconsider the data you require or go back and find a new story.

 $\bullet$  Analyze your information following your guiding questions. This is where R starts!

**P** Prepare publication quality graphics and prepare your final story map using ArcGIS online.

The following links from [last year's school](http://bisfogo.environmentalinformatics-marburg.de/doku.php?id=en:learning:schools:s01:s01) will be helpful in addition to the code examples accessible through the left side menu.

### **New code examples in R for this year's school**

- [C01-1: Simple predictive models](http://bisfogo.environmentalinformatics-marburg.de/doku.php?id=en:learning:schools:s02:code-examples:sm-ce-03-01)
- [C01-2: Binominal analysis](http://bisfogo.environmentalinformatics-marburg.de/doku.php?id=en:learning:schools:s02:code-examples:sm-ce-03-02)
- [C01-3: Ordination analysis](http://bisfogo.environmentalinformatics-marburg.de/doku.php?id=en:learning:schools:s02:code-examples:sm-ce-03-03)
- [C02-1: Google Earth images](http://bisfogo.environmentalinformatics-marburg.de/doku.php?id=en:learning:schools:s02:code-examples:sm-ce-04-01)
- [C02-2: MODIS images](http://bisfogo.environmentalinformatics-marburg.de/doku.php?id=en:learning:schools:s02:code-examples:sm-ce-04-02)
- [C03-1: Reprojection](http://bisfogo.environmentalinformatics-marburg.de/doku.php?id=en:learning:schools:s02:code-examples:sm-ce-05-01)
- [C03-2: Working with raster images](http://bisfogo.environmentalinformatics-marburg.de/doku.php?id=en:learning:schools:s02:code-examples:sm-ce-05-02)

#### **More code examples directly relevant for the school of 2014**

- [C00-1 Vector basics](http://bisfogo.environmentalinformatics-marburg.de/doku.php?id=en:learning:schools:s01:code-examples:ba-ce-00-01)
- [C00-2 Data frame basics](http://bisfogo.environmentalinformatics-marburg.de/doku.php?id=en:learning:schools:s01:code-examples:ba-ce-00-02)
- [C02-1 CSV I/O](http://bisfogo.environmentalinformatics-marburg.de/doku.php?id=en:learning:schools:s01:code-examples:ba-ce-02-01)
- [C03-1 Missing values](http://bisfogo.environmentalinformatics-marburg.de/doku.php?id=en:learning:schools:s01:code-examples:ba-ce-03-01)
- [C03-2 Extracting substrings](http://bisfogo.environmentalinformatics-marburg.de/doku.php?id=en:learning:schools:s01:code-examples:ba-ce-03-02)
- [C03-3 Coercing data types](http://bisfogo.environmentalinformatics-marburg.de/doku.php?id=en:learning:schools:s01:code-examples:ba-ce-03-03)
- [C04-1 Linear model](http://bisfogo.environmentalinformatics-marburg.de/doku.php?id=en:learning:schools:s01:code-examples:ba-ce-04-01)
- [C05-1 Predicting observations with linear models](http://bisfogo.environmentalinformatics-marburg.de/doku.php?id=en:learning:schools:s01:code-examples:ba-ce-05-01)
- [C-06-1 For loops](http://bisfogo.environmentalinformatics-marburg.de/doku.php?id=en:learning:schools:s01:code-examples:ba-ce-06-01)
- [C09-1 Generic plotting functions](http://bisfogo.environmentalinformatics-marburg.de/doku.php?id=en:learning:schools:s01:code-examples:ba-ce-09-01)
- [C09-2 Generic axis labeling](http://bisfogo.environmentalinformatics-marburg.de/doku.php?id=en:learning:schools:s01:code-examples:ba-ce-09-02)
- [C09-3 Multiple generic plots](http://bisfogo.environmentalinformatics-marburg.de/doku.php?id=en:learning:schools:s01:code-examples:ba-ce-09-03)
- [C09-4 Visualization \(traps\)](http://bisfogo.environmentalinformatics-marburg.de/doku.php?id=en:learning:schools:s01:code-examples:ba-ce-09-04)
- [C10-1 Visualization of spatial data sets in R](http://bisfogo.environmentalinformatics-marburg.de/doku.php?id=en:learning:schools:s01:code-examples:ba-ce-10-01)
- [C10-2 Preprocessing of spatial data sets with R](http://bisfogo.environmentalinformatics-marburg.de/doku.php?id=en:learning:schools:s01:code-examples:ba-ce-10-02)
- [C12-1 Subsetting data frames](http://bisfogo.environmentalinformatics-marburg.de/doku.php?id=en:learning:schools:s01:code-examples:ba-ce-12-01)
- [C12-2 Missing values](http://bisfogo.environmentalinformatics-marburg.de/doku.php?id=en:learning:schools:s01:code-examples:ba-ce-12-02)
- [C12-3 Extracting substrings](http://bisfogo.environmentalinformatics-marburg.de/doku.php?id=en:learning:schools:s01:code-examples:ba-ce-12-03)
- [C12-4 Coercing data types](http://bisfogo.environmentalinformatics-marburg.de/doku.php?id=en:learning:schools:s01:code-examples:ba-ce-12-04)
- [C12-5 Combining data frames](http://bisfogo.environmentalinformatics-marburg.de/doku.php?id=en:learning:schools:s01:code-examples:ba-ce-12-05)

### **Some more examples on various topics from the school of 2014**

- [E02-1: Data types and structures](http://bisfogo.environmentalinformatics-marburg.de/doku.php?id=en:learning:schools:s01:excursus:ba-ex-02-01)
- [E10-1: Accessing spatial data sets in R](http://bisfogo.environmentalinformatics-marburg.de/doku.php?id=en:learning:schools:s01:excursus:ba-ex-10-01)
- [E12-1: Cleaning data frames](http://bisfogo.environmentalinformatics-marburg.de/doku.php?id=en:learning:schools:s01:excursus:ba-ex-12-01)

From: <http://bisfogo.environmentalinformatics-marburg.de/> - **BIS-Fogo**

Permanent link: **<http://bisfogo.environmentalinformatics-marburg.de/doku.php?id=en:learning:schools:s02:worksheets:sm-ws-03-1>**

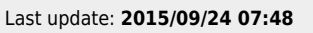

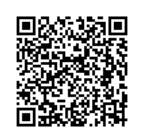